## **Pagamento tasse**

Nell'area "Area Personale", sezione "Posizione Economica" è possibile controllare la propria posizione economica.

È inoltre possibile selezionare il bottone "Aggiungi pagamento", per inserire nel sistema i dati del bollettino di ccp pagato.

Nella *form* di inserimento pagamenti (*Figura A*) sarà necessario inserire la tassa che si ha intenzione di pagare, i dati di pagamento (bollettino di ccp) e l'oggetto di riferimento. Nell'esempio che segue, a quale Iscrizione si fa riferimento per il pagamento.

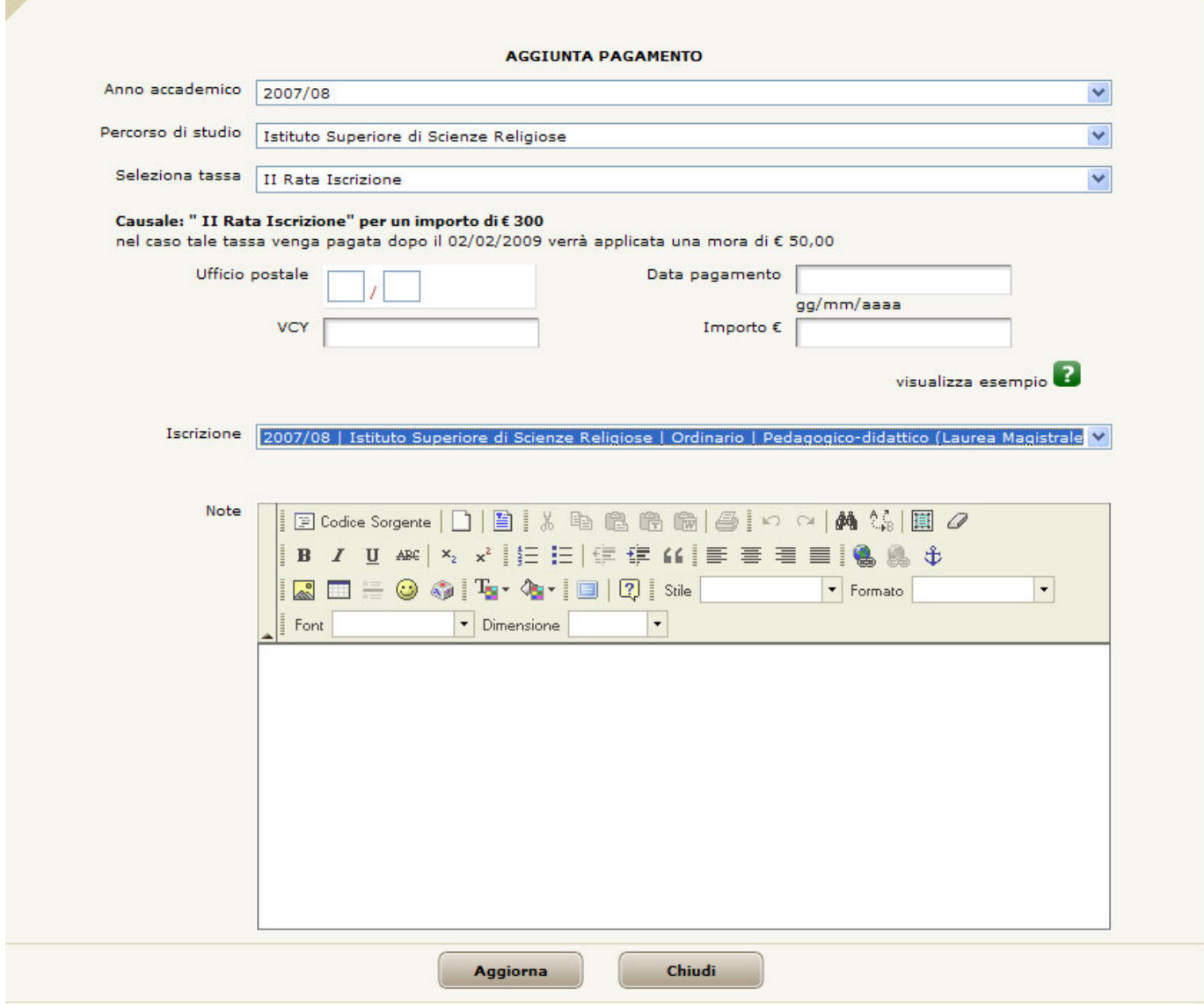

*Figura A*